## How do I scan the channels on my Loewe TV?

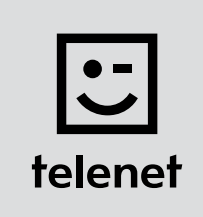

## Before you begin

- Some steps on your TV may differ from the steps shown below.
- Do not insert your CI+ module into your TV until after you have scanned the channels!
- If you are asked to enter a PIN code and have forgotten it, try one of the default PIN codes: 0000, 1111 or 1234.

## Scan the channels

- 1. Press the Media button on your remote control.
- 2. Select Index and press OK on your remote control.
- 3. Go to Repeat initial installation and press OK on your remote control.
- 4. Select the language you want to use and press OK on your remote control.
- 5. Select Home mode and press OK on your remote control.
- **6.** Select **Belgium** and press OK on your remote control.
- 7. Select As TV set and press OK on your remote control.
- 8. Select DVB-C and press OK on your remote control.
- 9. Select the language you want to use for Subtitles and audio language (DVB) and press OK on your remote control.
- 10. Select Telenet and press OK on your remote control.
- 11. Enter the following values:
	- Start frequency: 322.0
	- Network ID: the code for your region (22 for Flanders and 12 for Brussels)
	- Symbol rate: 6875 (use the right-arrow button)
	- QAM modulation: 256 (use the right-arrow button)
- 12. Press OK on your remote control.
- 13. Choose Yes next to Use LCN (this copies the Telenet channel numbers to your TV).
- 14. Your TV now scans the channels.
	- After the scan is complete a **summary** is shown.
	- Then you can make a number of **personal settings**.
	- **Confirm each choice** by pressing OK on your remote control.

Now continue with steps 4, 5 and 6 in the 'TV with a card' manual.